## How do I add a Self Invested Personal Pension (SIPP)?

Last Modified on 23/11/2017 12:16 pm GMT

Plans, Assets and Accounts form the building blocks for SIPPs. In order to input a SIPP as a holding you need to add a SIPP and then add the Plans, Assets or Accounts as part of that SIPP.

To add a SIPP click on the Add button on following screen:

| Platforms (0)       |             |       |           |               |            |          |            |          |                     |        |                  |          |     |
|---------------------|-------------|-------|-----------|---------------|------------|----------|------------|----------|---------------------|--------|------------------|----------|-----|
| Name                | Provider    |       | Product   |               | Status     |          | Value      |          | Assigned To         |        |                  | Ad       | d ( |
|                     |             |       |           |               |            |          |            |          | Total value of Plat | forms  | EO.00            |          |     |
| SIPPs (0)           |             |       |           |               |            |          |            |          |                     |        |                  |          |     |
| Name                | Provider    |       | Product   |               | Status     |          | Value      |          | Assigned To         |        |                  | Ad       | d e |
|                     |             |       |           |               |            |          |            |          | Total value of      | SIPPs  | EO.00            |          |     |
| Plans (1)           |             |       |           |               |            |          |            |          |                     |        |                  |          |     |
| Name                | Provider    |       | Product   |               | Status     |          | Value      |          | Assigned To         |        |                  | Ad       | d ( |
| Test Plan           | Sample Prov | vider | Sample Te | est Plan      | In Force   |          | £40,320.01 |          |                     | ₿      | Ō                | <u>\</u> | C   |
|                     |             |       |           |               |            |          |            |          | Total value of      | Plans  | E <b>40,32</b> 0 | 0.01     |     |
| Assets (1)          |             |       |           |               |            |          |            |          |                     |        |                  |          |     |
| Name                |             | Туре  |           |               | Value      |          |            | Assigned | Го                  |        |                  | Ad       | d ( |
| Cyprus Holiday Home |             |       |           |               | £30,000.00 |          |            |          |                     | ₿      | Ō                | <u>\</u> | C   |
|                     |             |       |           |               |            |          |            |          | Total value of      | Assets | E30,000          | 0.00     |     |
| Accounts (1)        |             |       |           |               |            |          |            |          |                     |        |                  |          |     |
| Name                | Provid      | er    |           | Product       |            | Value    |            | As       | signed To           |        |                  | Ad       | d ( |
| Test Bank Account   | Bank        |       |           | Savings Accou | nt         | £10,000. | 00         |          | content to          | Ð      | Ō                | <u>\</u> | C   |

## Input the SIPP details

| ( | 🗴 Delete 🖿 Rev       | vert            |                                  |   |
|---|----------------------|-----------------|----------------------------------|---|
| â | Details              | SIPP Details    |                                  |   |
| t | SIPP Holdings        | Name            | Aviva                            | * |
| 0 | Underlying<br>Assets | Provider Name   | Aviva Wrap UK Ltd 🔍              |   |
|   |                      | Product Name    | Aviva Wrap Pension Portfolio     |   |
| ~ | Performance          | Contract Number | 1234567                          |   |
|   |                      |                 | Get details via Contract Enquiry |   |
|   |                      | Status          | In Force 🗸                       |   |
|   |                      | Start Date      | 18/11/2013                       |   |
|   |                      | End Date        | 12                               |   |
|   |                      |                 |                                  |   |
|   |                      |                 |                                  |   |
|   |                      | End Date        |                                  |   |

Then select SIPP Holdings using the following tab:

| 🚔 Details       | SIPP Details    |                                  |   |
|-----------------|-----------------|----------------------------------|---|
| ✤ SIPP Holdings | Name            | Aviva                            | * |
| Underlying      | Provider Name   | Aviva Wrap UK Ltd                |   |
| Assets          | Product Name    | Aviva Wrap Pension Portfolio     |   |
| Performance     | Contract Number | 1234567                          |   |
|                 |                 | Get details via Contract Enquiry |   |
|                 | Status          | In Force 🗸                       |   |
|                 | Start Date      | 18/11/2013                       |   |
|                 | End Date        | 12                               |   |
|                 |                 |                                  |   |

Once in the tab, you have the option of adding in**Plans, Assets and Accounts** using the **Add** button.

| 🖨 Details            | SIPP Holdings            |                                  |         |           |       |             |             |                         |       |       |
|----------------------|--------------------------|----------------------------------|---------|-----------|-------|-------------|-------------|-------------------------|-------|-------|
| ✤ SIPP Holdings      | Get policy valuation by: | Manual Plan, Asset and Account E | ntr 👻   |           |       |             |             |                         |       |       |
| Underlying<br>Assets | Plans (0)                |                                  |         |           |       |             |             |                         |       |       |
| Performance          | Name                     | Provider                         | Product | Status    | Value |             | Assigned To |                         |       | Add 🕀 |
| p_ renormance        |                          |                                  |         |           |       |             |             | Total value of Plans    | £0.00 |       |
|                      | Assets (0)               |                                  |         |           |       |             |             |                         |       |       |
|                      | Name                     | Түре                             |         | Value     |       | Assigned To |             |                         |       | Add 🕀 |
|                      |                          |                                  |         |           |       |             |             | Total value of Assets   | £0.00 |       |
|                      | Accounts (0)             |                                  |         |           |       |             |             |                         |       |       |
|                      | Name                     | Provider                         | Product | Account # | Value |             | Assigned To |                         |       | Add   |
|                      |                          |                                  |         |           |       |             |             | Total value of Accounts | £0.00 |       |

Follow the instructions for plans, assets or accounts as above.

You also have the option of accessing the Underlying Assets tab to give an overall picture of the plans, assets and accounts that make up the SIPP.

| SIPP Holdings                   | Asset Classes derived from underlyi |             |            |                                                                                                    |
|---------------------------------|-------------------------------------|-------------|------------|----------------------------------------------------------------------------------------------------|
| Underlying                      | Asset Class                         | % Allocated | Value      | Asset Allocation                                                                                                   |
| Assets                          | UK Equities                         | 76.75       | £34,333.73 |                                                                                                    |
| <ul> <li>Performance</li> </ul> | Global Equities (ex UK)             | 17.19       | £7,689.86  |                                                                                                    |
|                                 | Cash                                | 6.00        | £2,684.07  |                                                                                                    |
|                                 | Emerging Markets Equities           | 0.06        | £26.84     |                                                                                                    |
|                                 |                                     |             |            | UK Equities (76.75%)<br>Clobal Equities (ex UK)<br>(17.19%)<br>Cash (6.00%)<br>Emerging Markets Equitie<br>(0.06%) |

You can also access the Performance tab, from here you can see the overall performance of the SIPP.

You should note that it is only possible to create valuation points within the plans, assets or accounts that make up the SIPP and not the SIPP itself.

| 🛱 Details            | Sipp Performance                                                                                                    |                              |
|----------------------|----------------------------------------------------------------------------------------------------|------------------------------|
| € SIPP Holdings      | Graph Data                                                                                                    |                              |
| Underlying<br>Assets | F6 92x                                                                                                    | -0                           |
| 🛃 Performance        | 241.521                                                                                                    |                              |
|                      | (44.0)                                                                                                    | -                            |
|                      | 40.50                                                                                                    |                              |
|                      | 43.03                                                                                                    |                              |
|                      | 80.59                                                                                                    |                              |
|                      | 612.00A                                                                                                    |                              |
|                      | (H1 )SR ()<br>27/11/2013 4/12/2013 11/12/2013 11/12/2013 21/12/2013 21/12/2014 8/1/2014 12/1/2014 22/1/2014 22/1/2014 52/1/2014 | 19/2/2014 26/2/2014 6/3/2014 |
|                      |                                                                                                    |                              |

## Once completed click on Save and Close

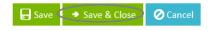

The SIPP details will then show as follows:

| Name                          | Provider        | Product   | Status   | Value      | Assigned To | Ad   |
|-------------------------------|-----------------|-----------|----------|------------|-------------|------|
| Test SIPP                     | Sample Provider | TEST SIPP | In Force | £20,550.15 |             | 60 🛽 |
| Assets (0)                    |                 |           |          |            |             |      |
| Accounts (                    | D)              |           |          |            |             |      |
| Diana (1)                     |                 |           |          |            |             |      |
| <ul> <li>Plans (1)</li> </ul> |                 |           |          |            |             |      |
| Name                          | Provider        | Product   | Status   | Value      | Assigned To |      |